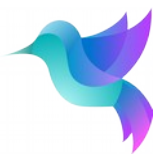

## SKS31 Datasheet Wind Sensor - 3D Ultrasonic Anemometer

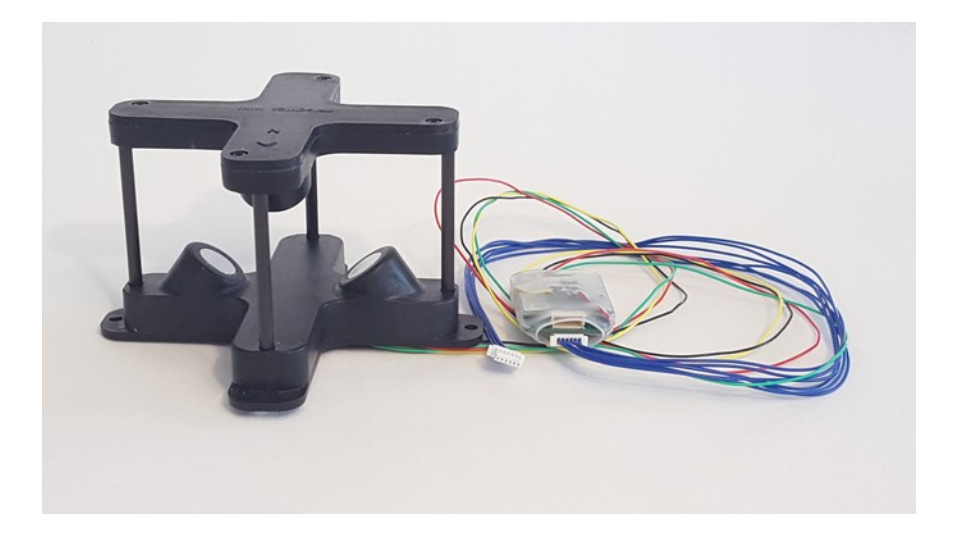

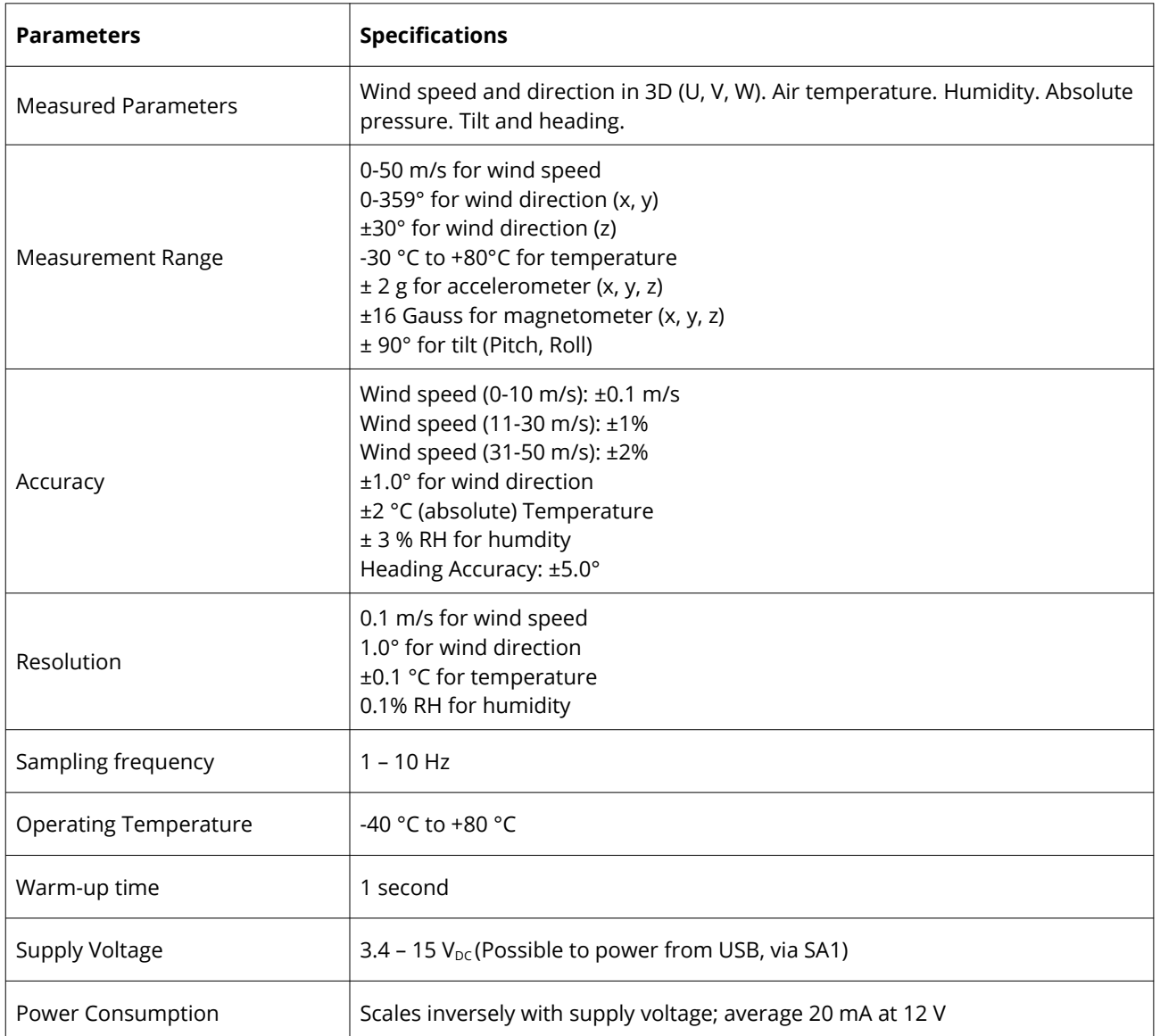

Sparv Embedded AB Linköping, Sweden Org. No. 556976-9218 VAT No. SE556976921801 info@sparvembedded.com Tel. +46 (0) 707 312608 sparvembedded.com

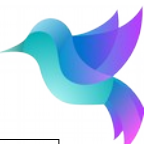

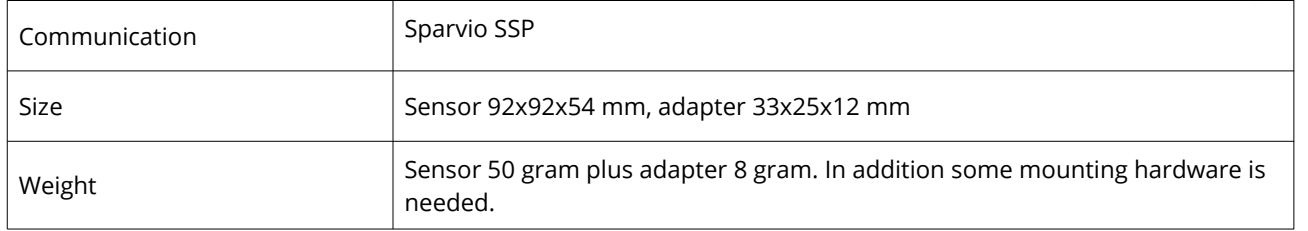

## **Electronics integration**

If not mounted at delivery, the SKD1 adapter can be soldered to the four sensor wires by the user. This picture shows where the sensor wires attach, by the color of the wires:

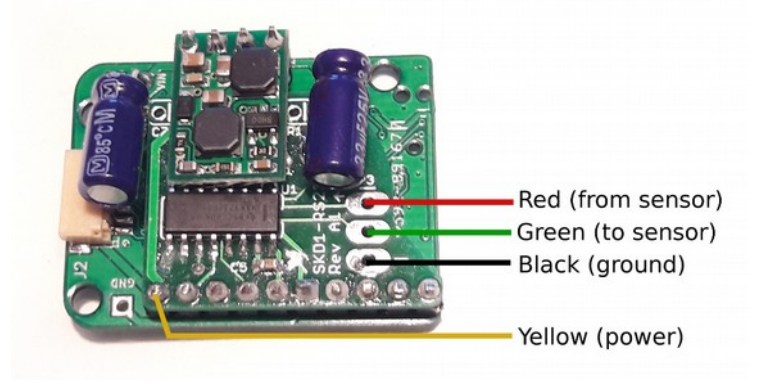

Afterwards, insert the SKD1 in the heatshrink and heat to a tight fit, to protect the electronics.

## **Calibration**

To calibrate, put the black sensor in a box, connect to SA1 and run Sparvio Toolbox: python bridge.py Trisonica

You should see the raw data from Trisonica, looking something like this: 00.49 063 00.21 00.42 00.14 23.9

Press Ctrl+C. The output should stop.

Now you are in Trisonica command mode. Put the Trisonica into a box to shield it from noise. From the Trisonica manual:

```
Type
calibrate <temp> [<rh>]
```
Where  $\leq$  temp $\geq$  = xx.x in  $\degree$ C temperature and  $\leq$  h> = xx.x in % relative humidity. If humidity is not supplied, then 50% is assumed.

The calibration cycle takes ten seconds. You will see dots printed on the serial console indicating progress, and the serial prompt will return. Then type nvwrite to store the values in non-volatile memory.

Then type exit to resume the data mode. Exit bridge.py by Ctrl+D.

Sparv Embedded AB Linköping, Sweden Org. No. 556976-9218 VAT No. SE556976921801 info@sparvembedded.com Tel. +46 (0)707 312608 sparvembedded.com

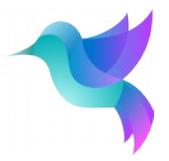

## **Sparvio background**

The Sparvio system provides a modular, plug-and-play solution for measuring various quantities for UAVs, other environmental studies, lab experiments and education. The system is designed to start immediate measurements without any further integration.

Sparv Embedded AB Linköping, Sweden Org. No. 556976-9218 VAT No. SE556976921801 info@sparvembedded.com Tel. +46 (0)707 312608 sparvembedded.com